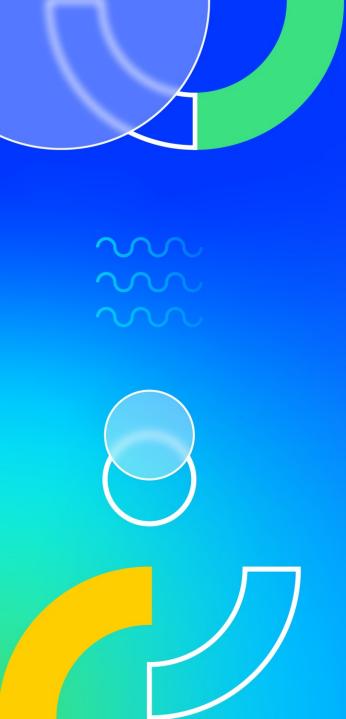

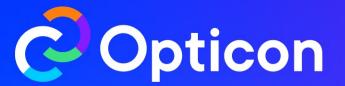

# Optimizely Experimentation: Product Roadmap

What's new for the most powerful product development tool on the planet

## **Speaker Introduction**

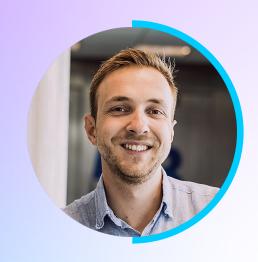

Thilo Richter

VP Product, Experimentation

Optimizely

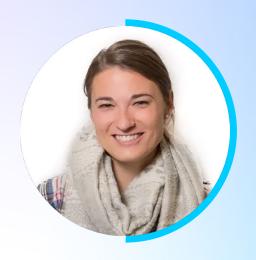

Britt Hall
Director, Web Experimentation
Optimizely

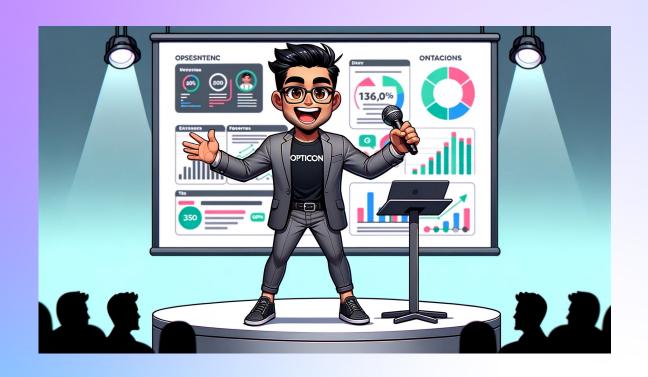

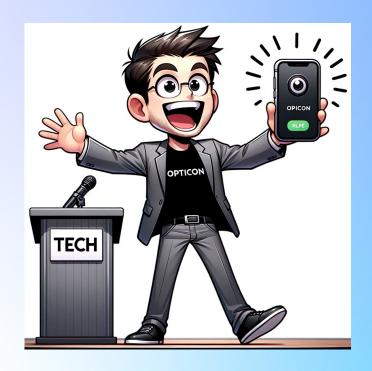

"Presenting the future of technology... or just a new ringtone? Either way, he's excited!"

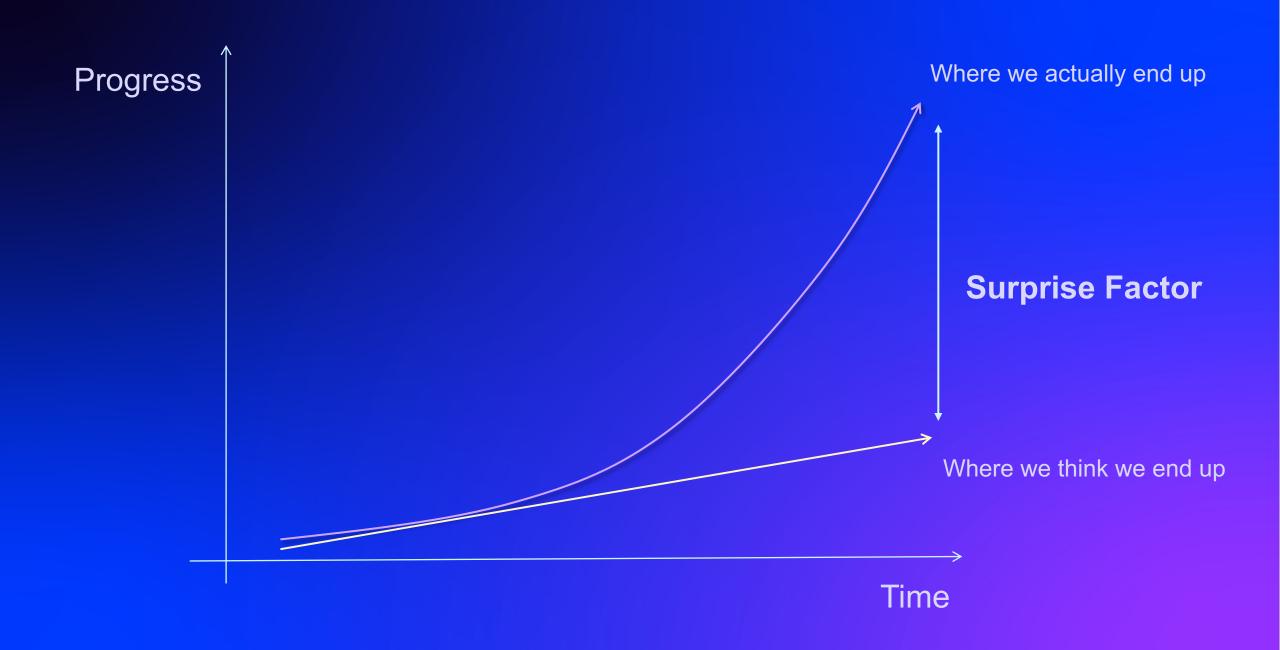

## Law of Accelerating Returns

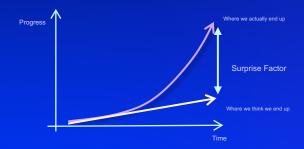

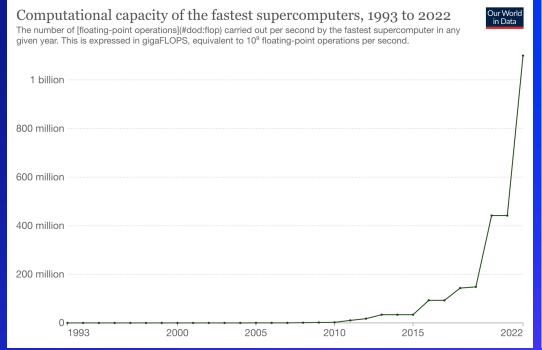

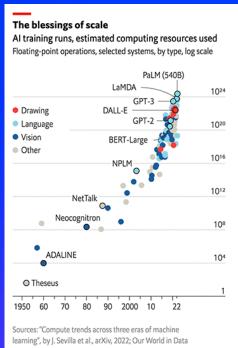

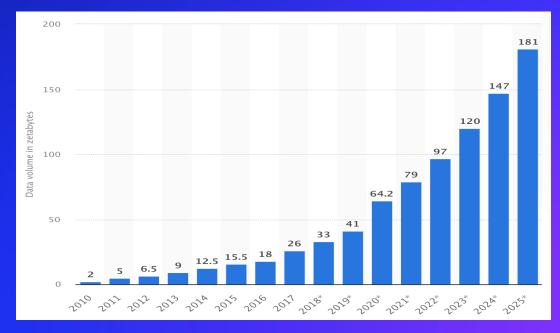

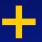

### **Explosion of Compute**

Power of chips doubles every ~2y (Moore's Law)

Your smartphone is 1B times faster than the computer in Apollo 11

#### Computational capacity of the fastest supercomputers, 1993 to 2022

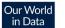

The number of [floating-point operations](#dod:flop) carried out per second by the fastest supercomputer in any given year. This is expressed in gigaFLOPS, equivalent to 10<sup>9</sup> floating-point operations per second.

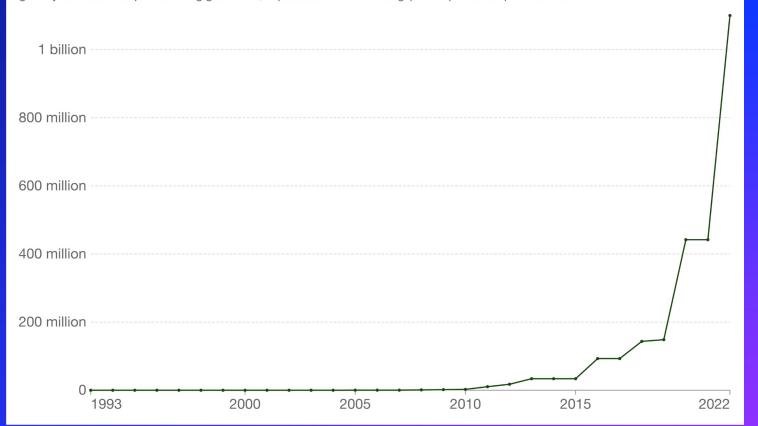

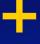

### **Explosion of Data**

Amount of data created, consumed, and stored is growing exponentially

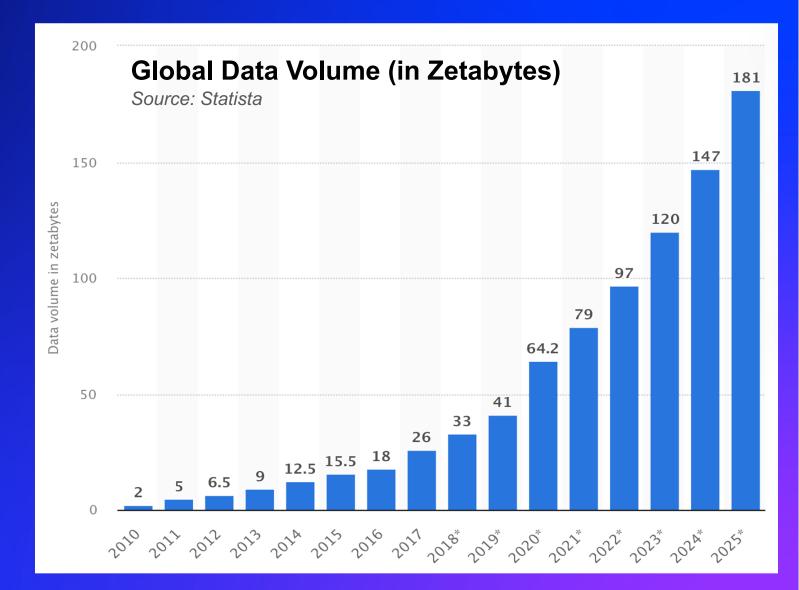

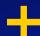

#### **Model Explosion**

- Since 2010, the amount of training compute for Al models has grown by a factor of 10 billion
- Compute resources used to train models double every
   6 10 months

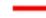

#### The blessings of scale

Al training runs, estimated computing resources used Floating-point operations, selected systems, by type, log scale

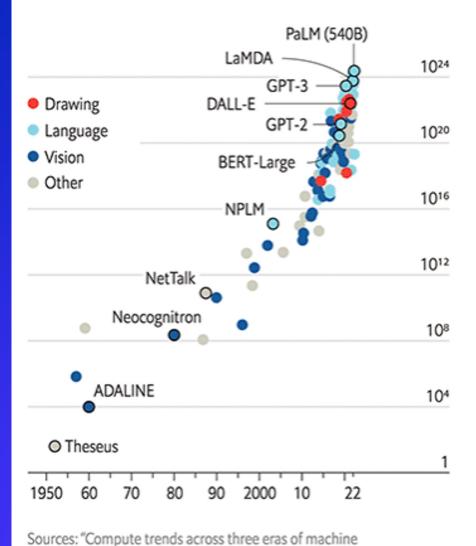

learning", by J. Sevilla et al., arXiv, 2022; Our World in Data

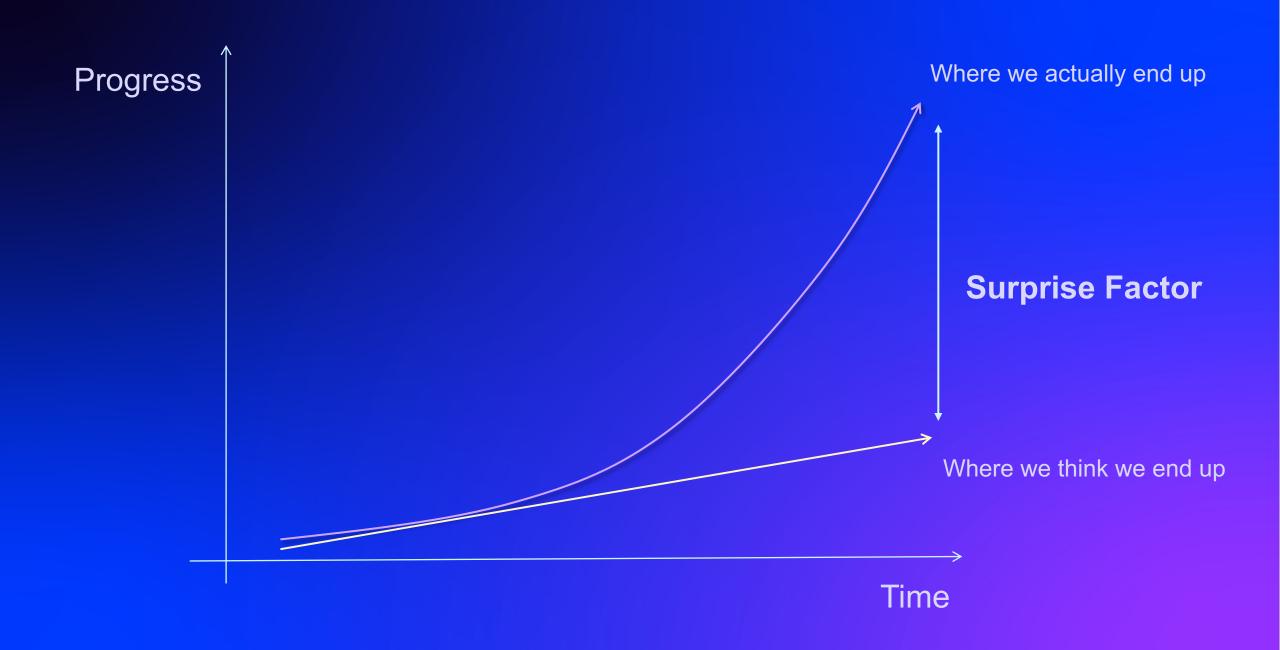

## Experimentation

offers a structured way to explore uncertainty, helping businesses find their way even when the path ahead isn't clear and amplify their impact

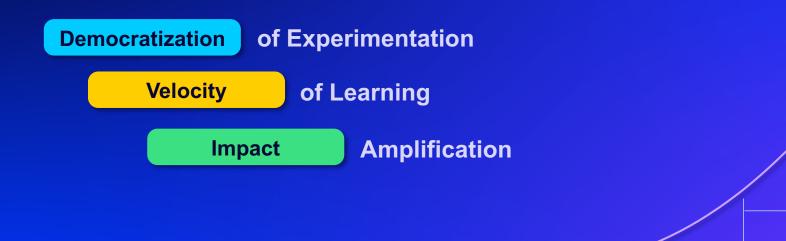

### **Experimentation Flywheel**

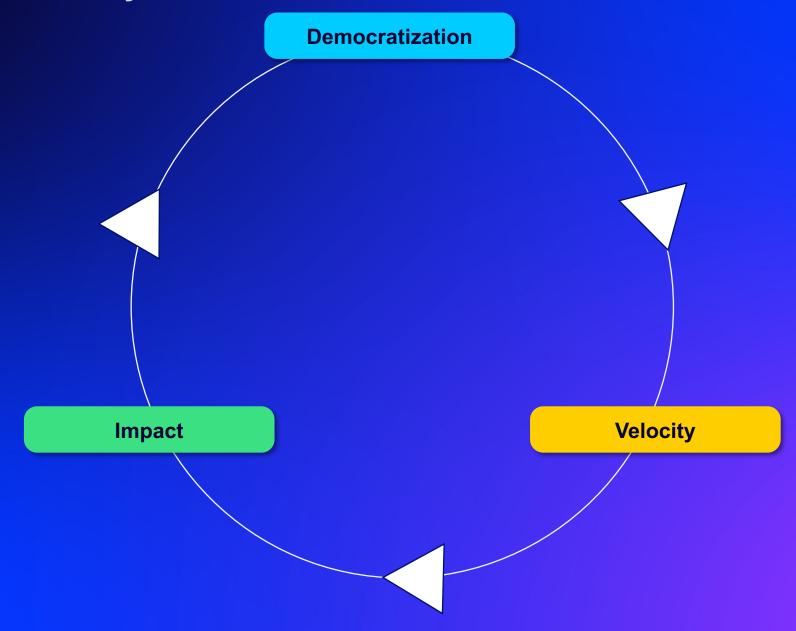

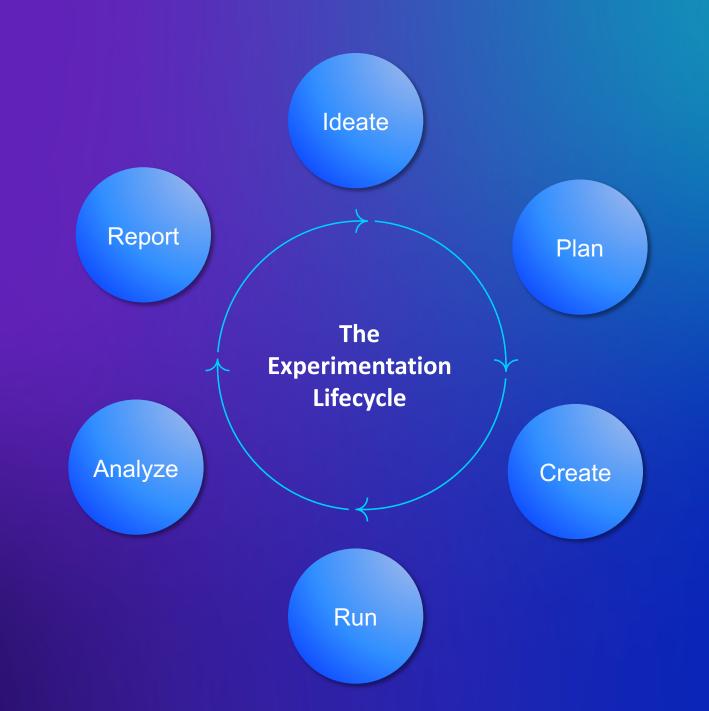

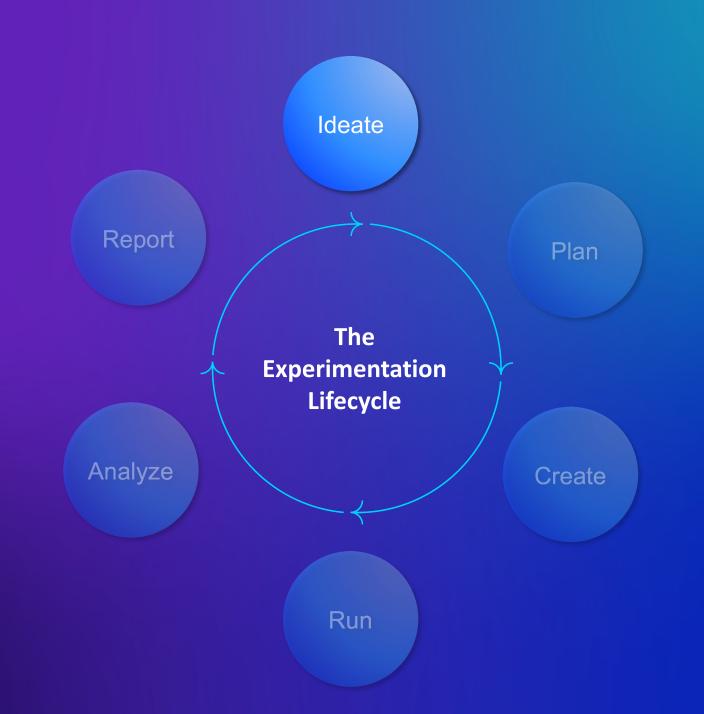

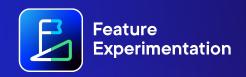

Start >

Accepted
WRQ-35

promotions

Priority: Medium Link To

Mark Complete

Rearrange pre-checkout functions to prioritize

**Assignees** 

(<u>8+</u>)

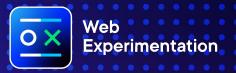

## Intelligent Idea Intake

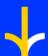

Build a central source of truth for your experimentation backlog.

- Guide high-quality idea intake through curated, dynamic form templates
- Build a backlog of crowdsourced ideas
- Set rules to automatically assign priority and assignee
- Collaborate with idea initiators throughout the experimentation process

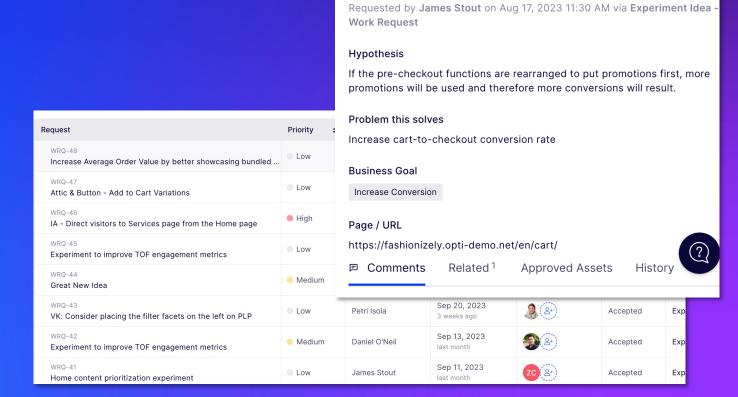

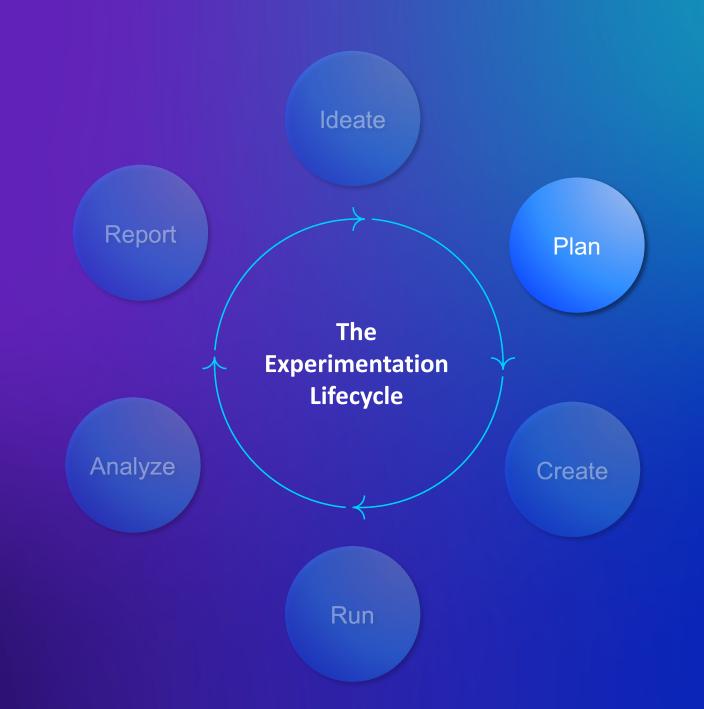

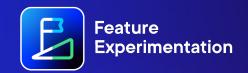

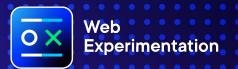

## **Test Brief Templates**

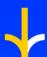

Ensure every experiment meets your testing standards.

- As an idea becomes reality, drive intentional testing through a repeatable process.
- Align all decision-makers and key stakeholders
- Collaborate across functions to ensure all necessary resources are involved

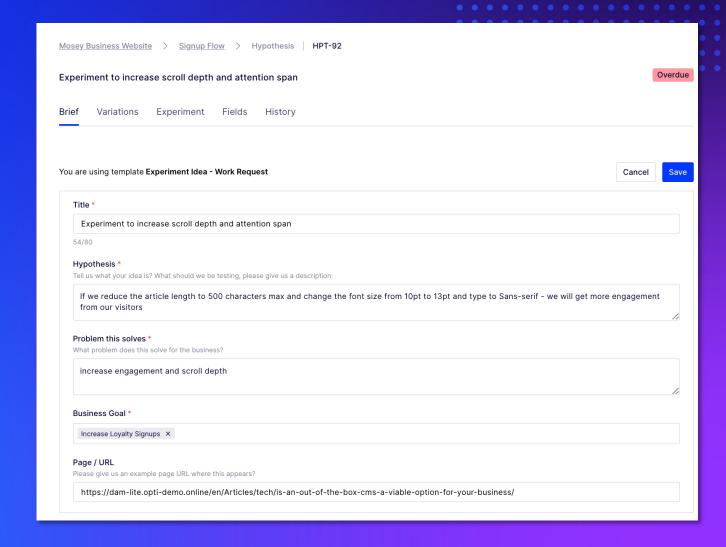

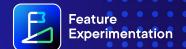

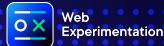

### **Automated Workflows**

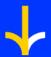

#### Never miss another deadline.

- Build a repeatable process that improves testing efficiency and ensures quality
- Curate workflow templates that can be repeated at the click of a button
- Automatically calculate due dates based on pre-set SLAs
- Connect workflows with 3rd party tools like Jira to ensure all teams stay on track

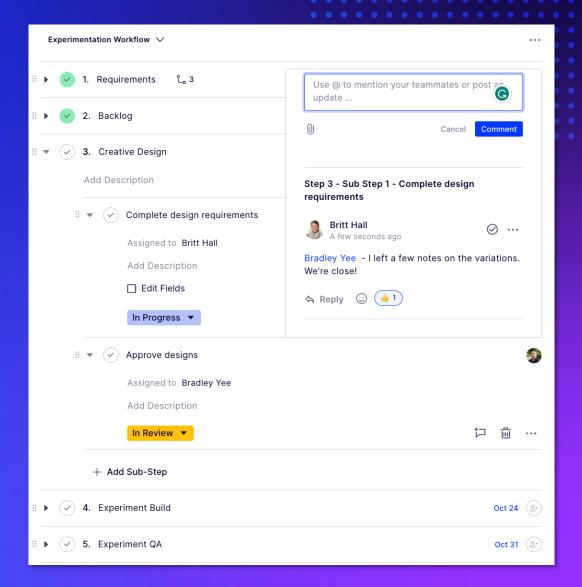

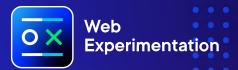

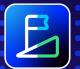

Feature Experimentation

## **Design Collaboration**

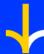

#### Stop emailing design documents.

- Centralize design decisions into a single tool for review by all stakeholders.
- Connect with Figma, InVision, and more for realtime collaboration in the tools you already love
- Contextualize designs with test brief and stakeholder review workflow steps

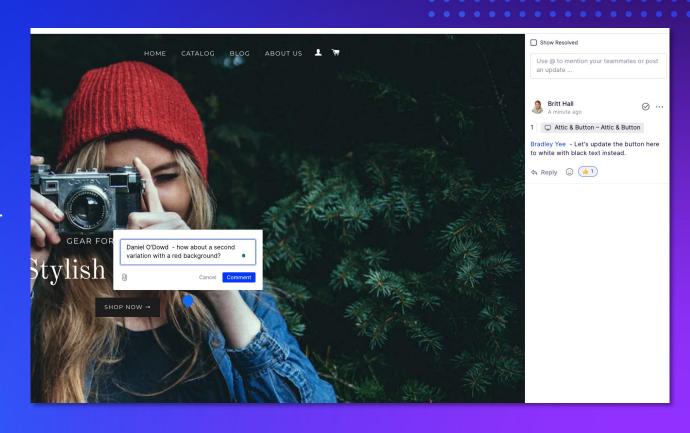

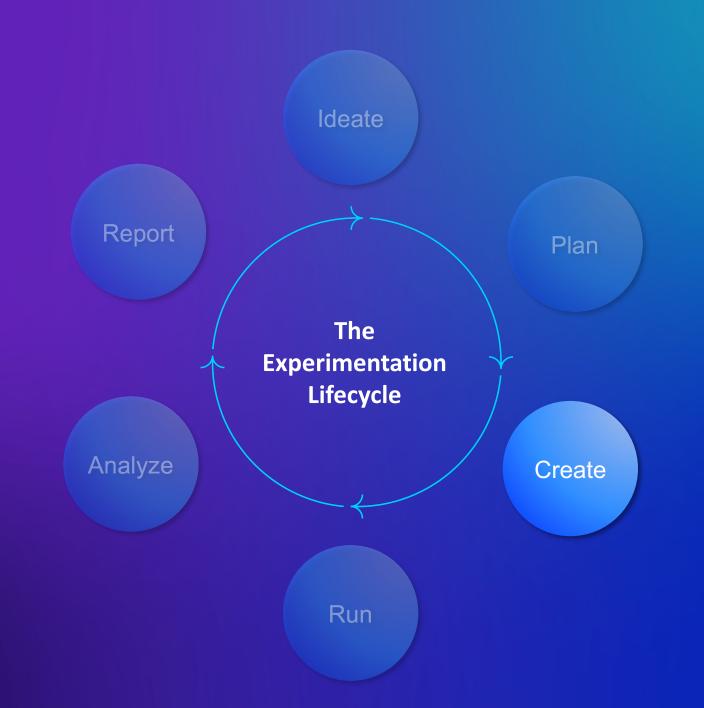

## Al-Powered Copy Variations

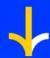

#### **Cure the creativity slump with Al.**

- Use the visual editor to select copy, then generate suggestions and provide feedback
- Automatically create new variations for each copy suggestion used

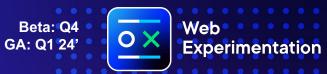

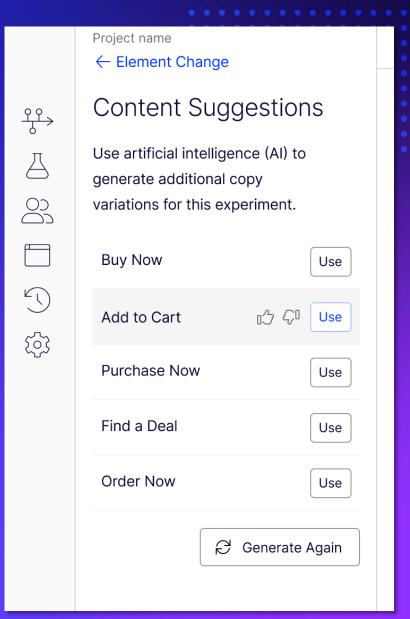

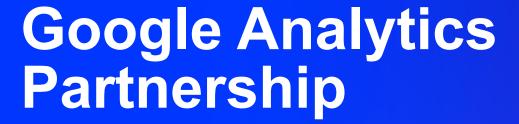

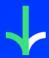

Connect with the biggest name in analytics and never re-build your audiences again.

- Send event data from Optimizely Web to GA4 in a click.
- Send experiment variations to GA4 as audiences, eliminating the need to manually create custom dimensions/segments.
- Target GA4 audiences as audience conditions in Web.

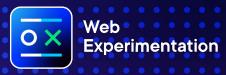

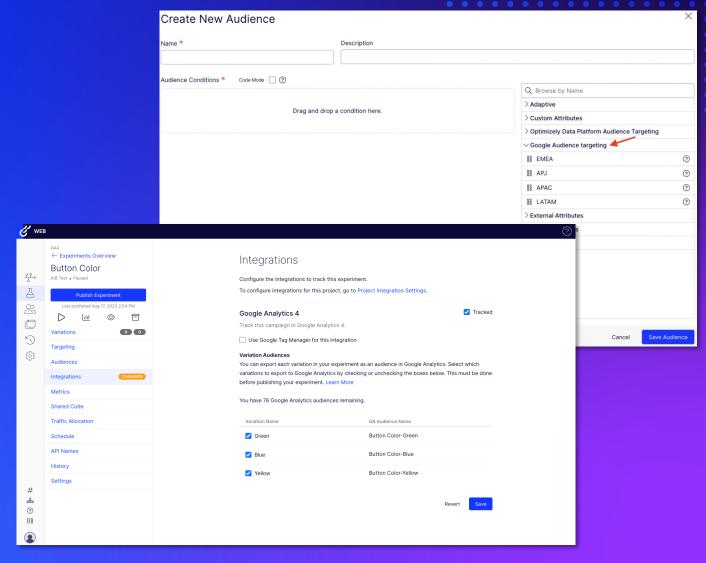

Beta: Q4 GA: Q1 24'

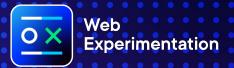

## **Dynamic Selector Support**

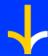

#### Test everywhere, on your own.

- Reduce experiment configuration time and empower marketing teams to author experiments without relying on developers.
- Configure visual editor support for single page applications via JavaScript frameworks, including React and NextJS.

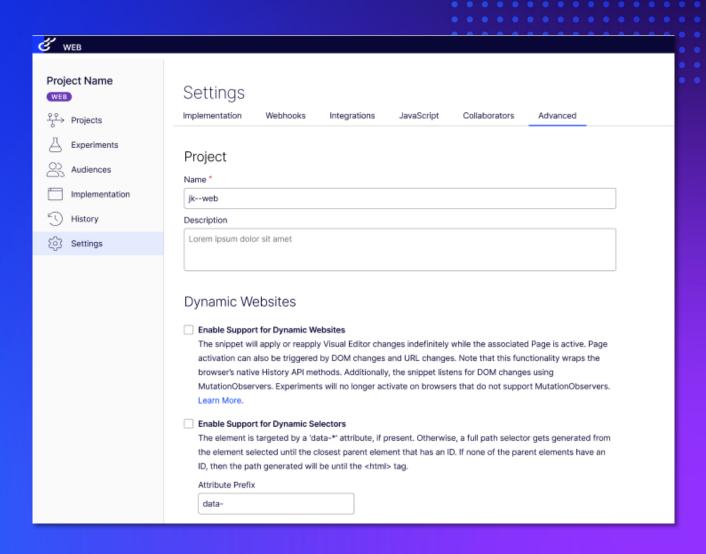

## **Extensions in Performance Edge**

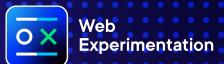

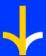

Stop asking your developers to re-build common test scenarios.

- Increase experiment velocity by eliminating the manual creation of changes for Performance Edge experiments
- Build and store an extension, then use it again and again in test variations

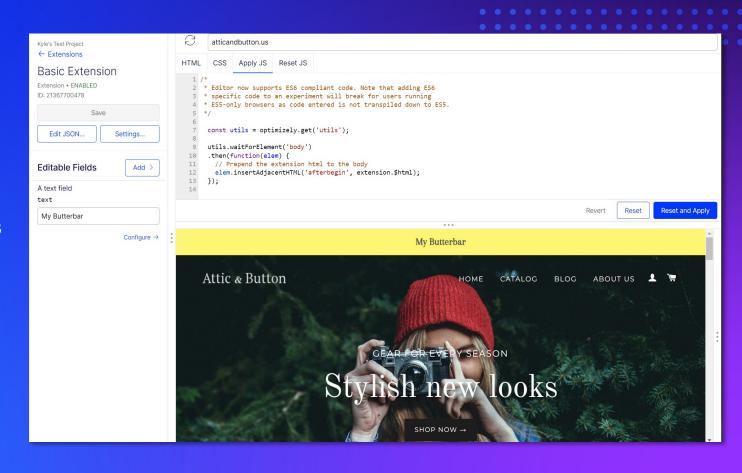

Closed Beta: Live GA: Q2 24'

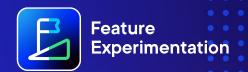

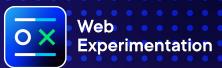

Advanced Audience Targeting

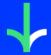

Test smarter, not harder.

- Out-of-the-box, low-code targeting across
   Web and Feature Experimentation
- CDP Integrations to enable targeting of external audiences
- Powered by Optimizely's Connect Platform

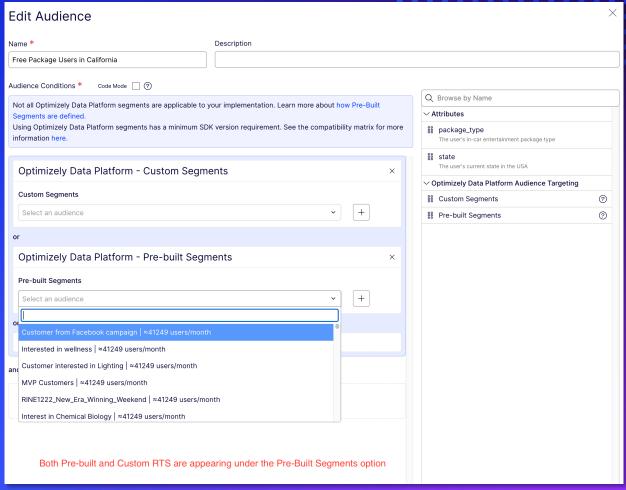

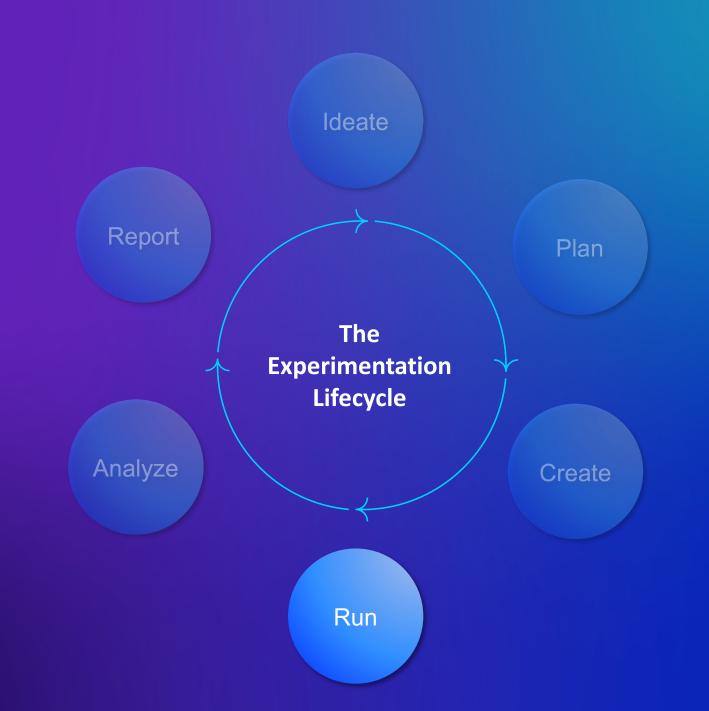

## Rule Scheduling

Beta: Live

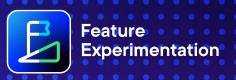

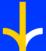

#### Reclaim your weekends.

- Schedule a Flag or Rule to toggle on/off
- Schedule traffic allocation percentages
- Faster experimentation velocity with confidence in scheduled changes
- Smoother progressive rollouts

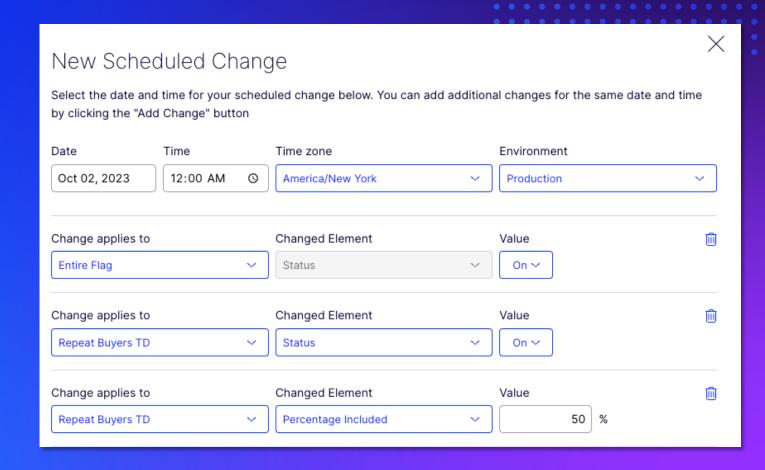

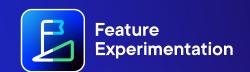

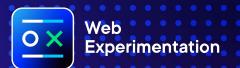

## **Live Calendars**

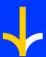

#### Never format another PowerPoint timeline.

- Drive visibility and cross-team alignment on key experimentation initiatives
- Combine real-time testing data with upcoming plans
- Filter, save, and share views across the organization

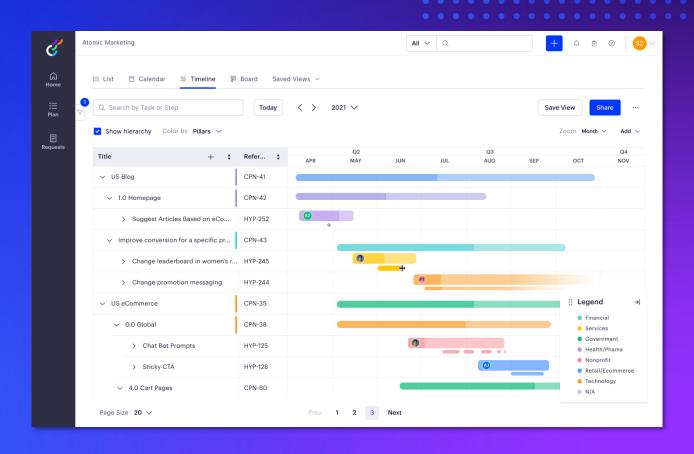

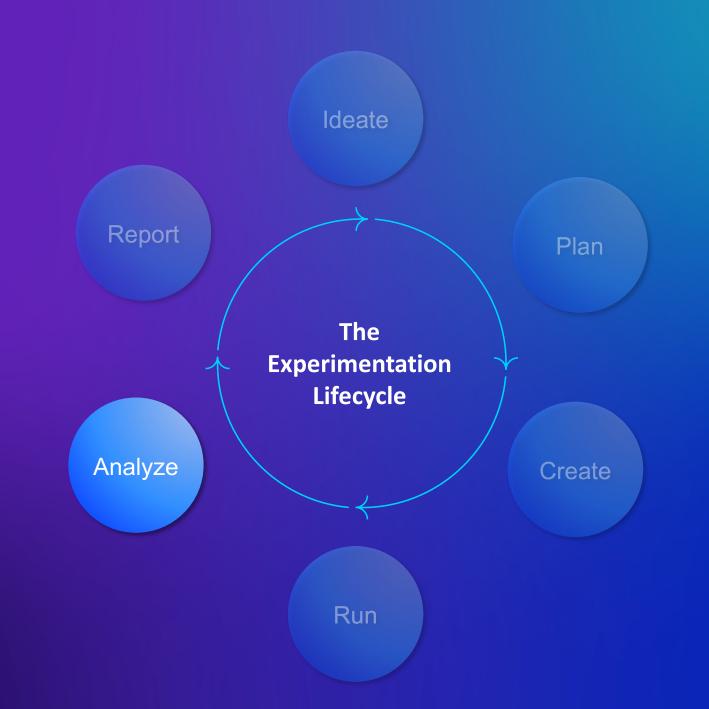

## Statistical Significance Notifications

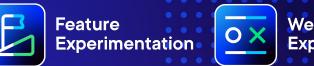

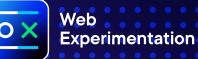

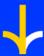

No peeking! We'll let you know when to look.

 Receive notifications when any metric in an experiment reaches statistical significance.

#### Statistical Significance (BETA)

Select the projects below you would like the email notifications from. We will notify you when any experiment within that project reaches statistical significance. Learn more

Note: Legacy Full Stack projects can not use notifications, but you can upgrade your project to receive notifications.

| Project Name                 | Project Type            | Email Notifications |
|------------------------------|-------------------------|---------------------|
| [Legacy FS] Fog Light Coffee | Full Stack (Legacy)     |                     |
| AAT React SDK Bug Bash       | Feature Experimentation |                     |
| AAT Simple Demo              | Feature Experimentation |                     |
| APPX-3030                    | Feature Experimentation |                     |
| APPX-3030-V2                 | Feature Experimentation |                     |

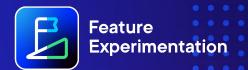

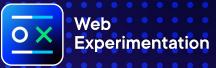

## Sample Ratio Mismatch Detection

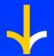

Trust your process, trust your data.

- Improve quality of experiments by detecting anomalies
- Get automatic alerts when your experiments experience sample ratio mismatch errors

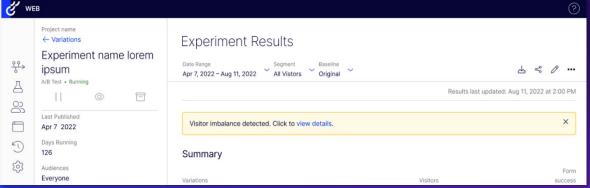

#### Visitor Imbalance Detected

Our automatic sample ratio mismatch test has detected an imbalance in visitors between this experiment's variations.

| Variations  | Target<br>Percentage | Actual<br>Percentage | Difference |
|-------------|----------------------|----------------------|------------|
|             |                      |                      |            |
| New Heading | 50.0%                | 50.1%                | +0.1%      |

Optimizely alerts their customers to any experiment deterioration as soon as possible. However, a visitor imbalance does not always mean that your experiment results are invalid. So we recommend you take action and we are here to help you. Read more about visitor imbalances, also called Sample Ratio Mismatch (SRM), and our suggested next steps in our knowledge base. If your visitor imbalance requires substantial intervention, you may want to restart your test after resolving the issue.

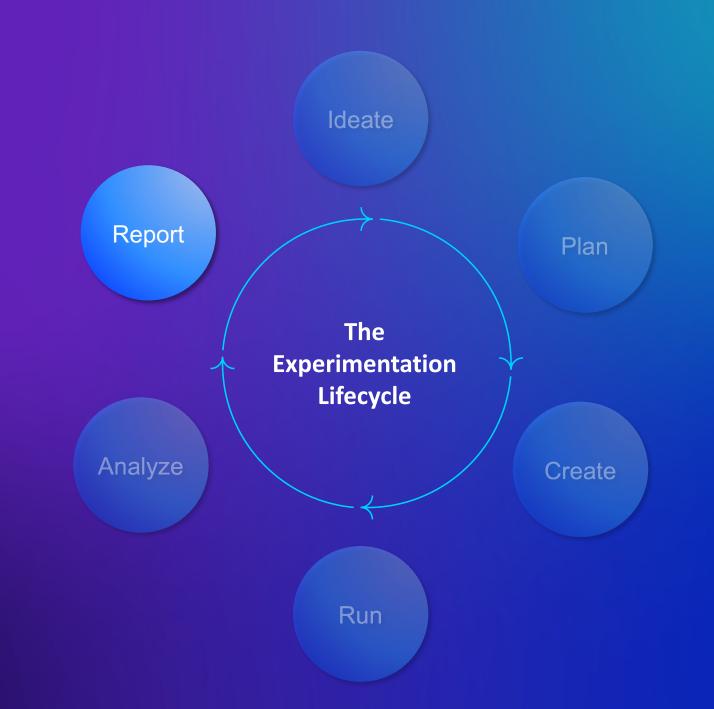

Beta: Q1 24' GA: Q2 24'

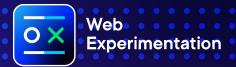

### Winner Rollouts

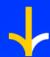

Roll out a winning variation without asking for help.

 Automatically roll out winning variations to all users at the push of a button - without requiring additional development resources

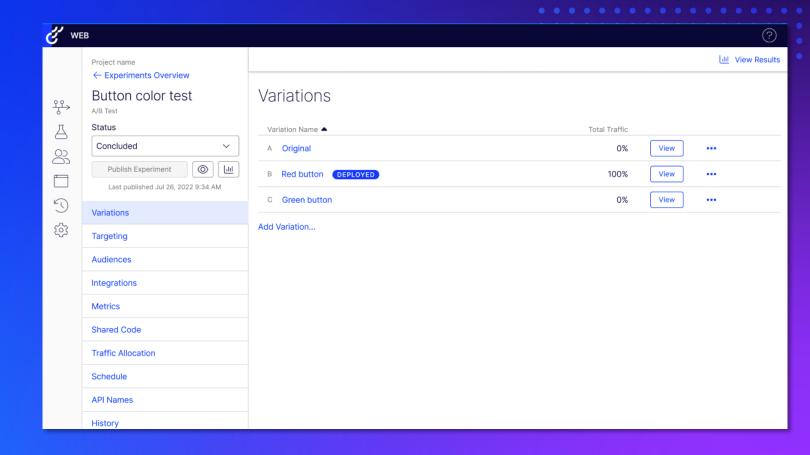

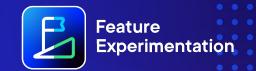

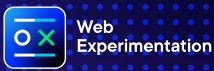

## **Experiment Program Reporting**

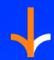

Share just the right insights with just the right people.

 Get insights into operational metrics, understand program impact and ROI, and build customized reports suiting your program needs

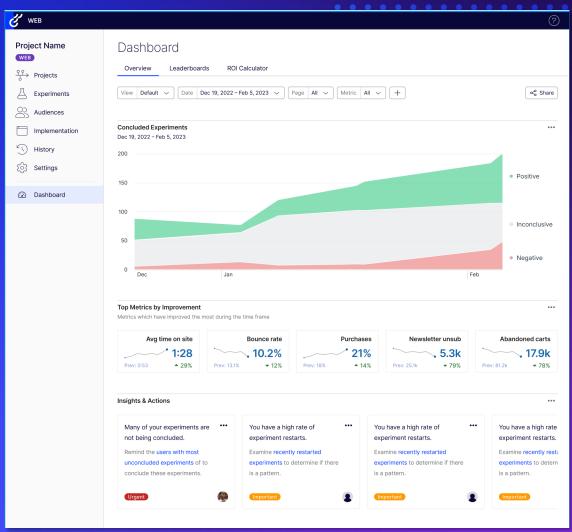

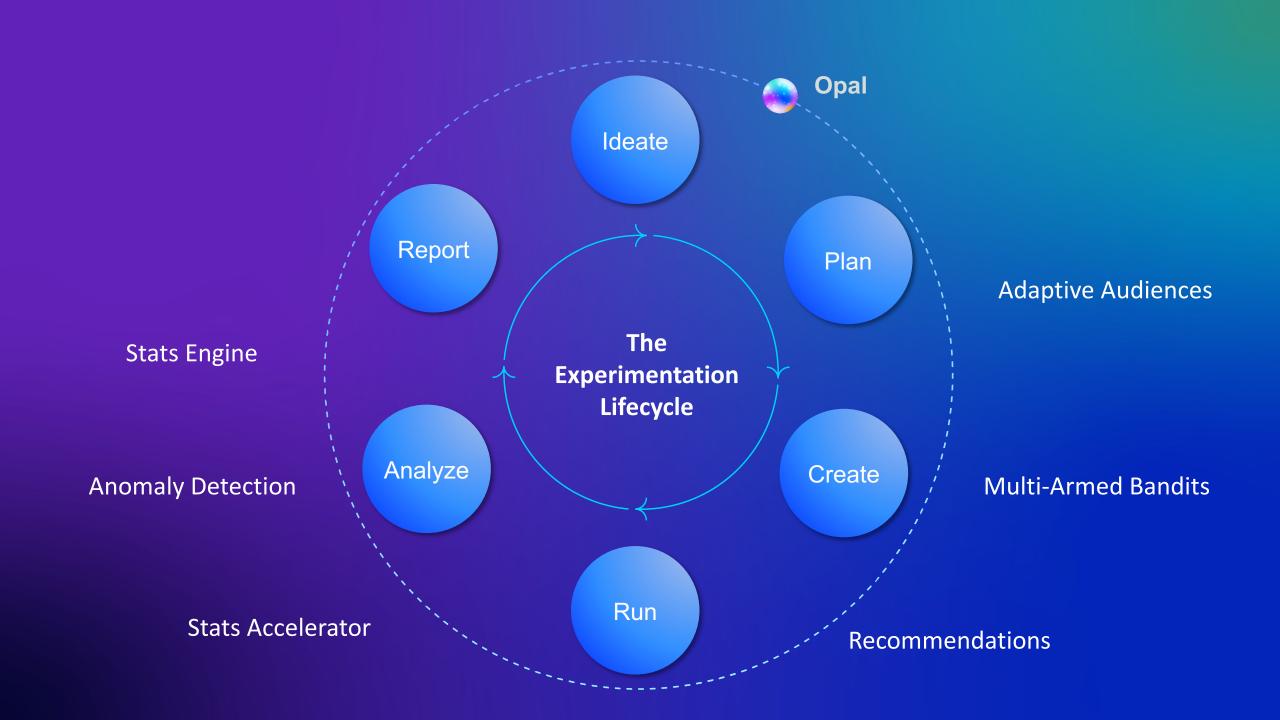

#### Experiments

**Exclusion Groups** Overview

Q Filter by name, key, or description

Status Active

Name

Туре

Product Switcher CTA

A/B Test

**Experiment with Opal** 

Clear All X

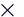

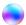

Hello! I'm Opal, Optimizely's Al assistant. What can I help you with today?

How does Optimizely calculate statistical significance?

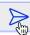

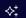

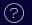

### Product S...

Experiments

Product Switcher CTA

Overview

Test

**Exclusion Groups** 

eriments

ects

iences

ementation

ory

ings

aborate

Community

am Management

nizely Classic

i. ∨ unt Settings

ut

B Optimizely. <u>Privacy</u>

Q Filter by name, key, or description

Status
Active

Type

A/B Test

Experiment with Opal

Clear All X

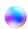

Hello! I'm Opal, Optimizely's Al assistant. What can I help you with today?

REACT SDK. Can you give me some example code of how to implement it?

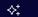

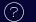

### Experiments

Overview Exclusion Groups

Q Filter by name, key, or description

Status Active

ctive

Product Switcher CTA

Name

Test

A/B Test

Туре

### **Experiment with Opal**

Clear All X

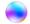

Hello! I'm Opal, Optimizely's Al assistant. What can I help you with today?

# Thank you!

### **APPENDIX**

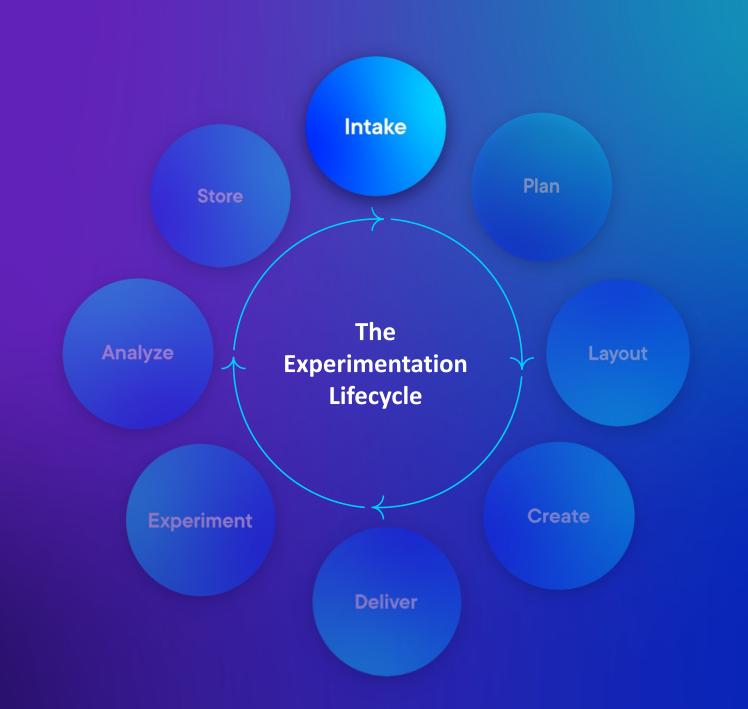

### Ideation

### **Planning**

### Setup & Execution

### **Analysis**

### Action? Reporting?

### Program Reporting

### **Existing**

- Asana, Powerpoint, Excel, .....
- On average people use XXX tools

Categories

X channel

Targeting

Client Side / Server Side

- X-Channel Experimentation
- Visual Editor

Collab Feature 1

Collab Feature 2

New

### Speaker bio

Optional sub header goes here: arial bold 18pt

Our customers achieve more from experimentation than any other optimization strategy (personalisation included)

More experiments = more results

So, how do we enable more and sooner?

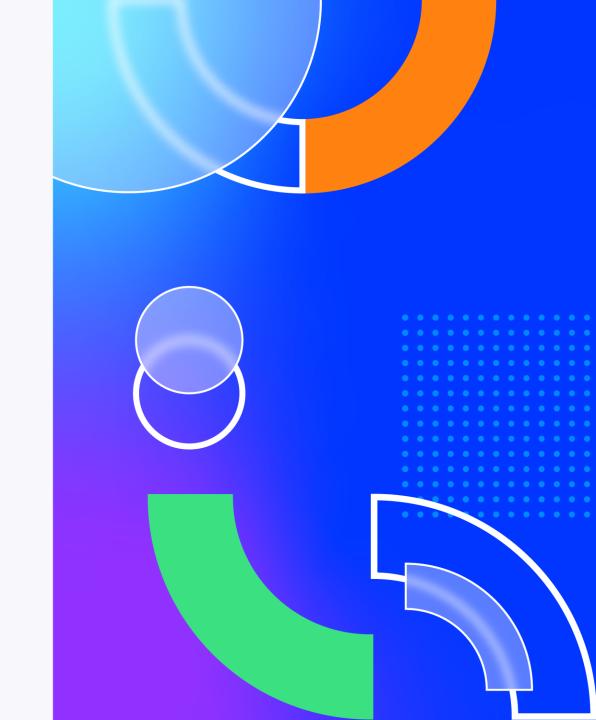

# Important stats slide: Arial bold 44pt

86%

Of all tests run are *not* winners.

\$2.2M

Supporting text right here: arial 16pt Lorem ipsum dolor sit amet, adipiscing elit.

34%

Supporting text right here: arial 16pt Lorem ipsum dolor sit amet, adipiscing elit. 10X

Supporting text right here: arial 16pt Lorem ipsum dolor sit amet, adipiscing elit.

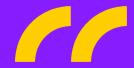

Our customers achieve more from experimentation than any other optimization strategy (personalisation included).

More experiments = more results.

So, how do we enable more and sooner?

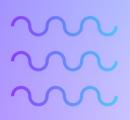

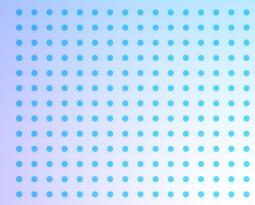

## Problem #1: Collaboration

### No matter what stage of maturity

Experimentation programs rely on cross team collaboration. The more collaborative teams are, the better their experiment cadence and the bigger the results.

So we drew from the best of breed collaboration features of CMP to create a powerful yet intuitive Experimentation Collaboration tool.

Bring in Flexible Columns here.

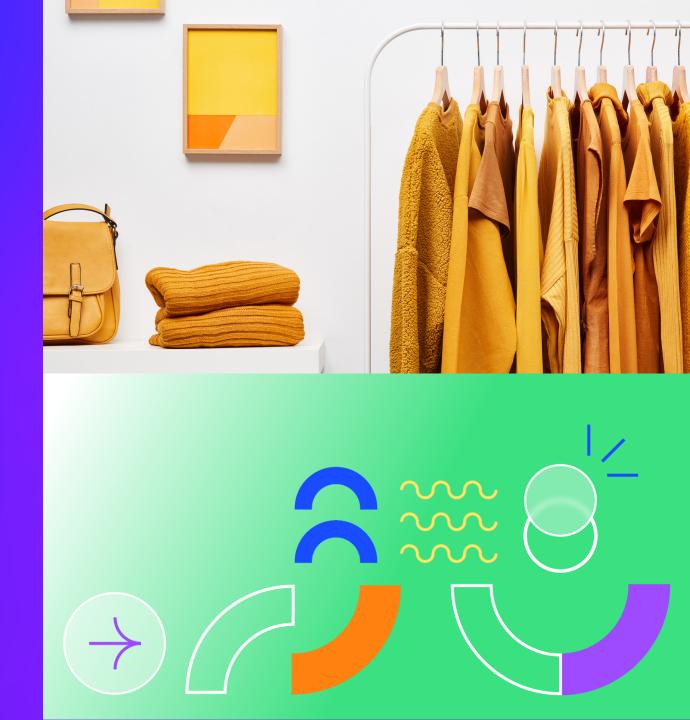

# **Experiment Collaboration key features:**

Idea Intake

Variation Proofing

**Custom Workflows** 

Variation Proofing

# Bundled with Web and Feature Experimentaton

**Experimentation Collaboration logotype:** 

Then go into your details below: arial regular 16pt. Bullet points or short body paragraphs are encouraged—breaking up your info will help your audience scan the content from a distance quickly.

Please be clear and straight to the point. Only use this slide if you absolutely must show multiple body paragraphs. Lorem ipsum dolor consectetur adipiscing elit, sed do eiusmod tempor incididunt ut wed beat

Duis aute irure dolor in reprehenderit in voluptate velit esse cillum dolore eu fugiat nulla pariatur. Excepteur sint occaecat cupidatat non proident, sunt in culpa qui officia deserunt mollit anim id est.

# Problem #2: Targeting

### **Personalisation is power**

But what is power without control. Only our most mature experimentation customers were making effective use of Experimentation to enhance their personalisation efforts. And this takes significant engineering overhead to build and maitain integrations with CDP like Segment and

So we built an OOTB integration connecting ODP with RTS and 3rd Party CDP's including

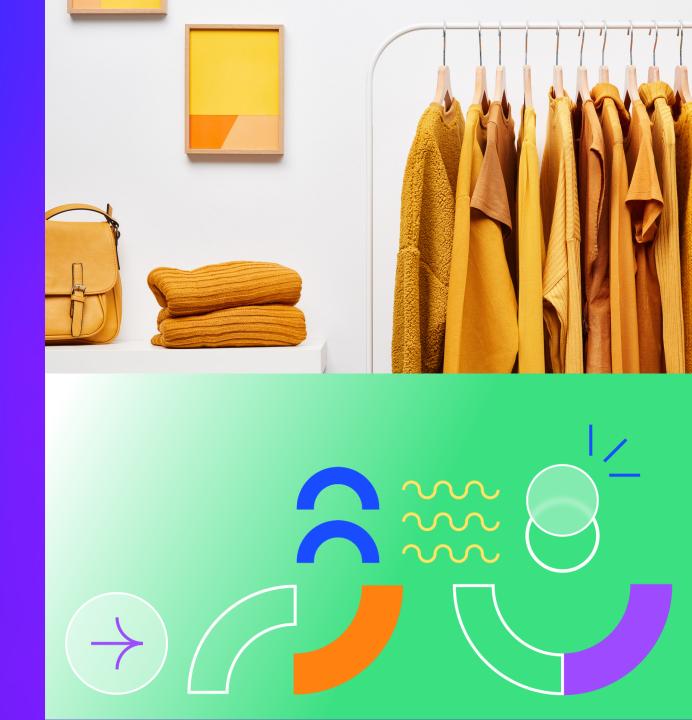

# Advanced Audience Targeting key features:

Optimizely

Optimizely

Optimizely

Optimizely

Optimizely

Optimizely

Optimizely

Optimizely

Optimizely

### Advanced Audience Targeting logotype:

# No code integration with Web and Feature Experimentaton

Then go into your details below: arial regular 16pt. Bullet points or short body paragraphs are encouraged—breaking up your info will help your audience scan the content from a distance quickly.

Please be clear and straight to the point. Only use this slide if you absolutely must show multiple body paragraphs. Lorem ipsum dolor consectetur adipiscing elit, sed do eiusmod tempor incididunt ut wed beat

Duis aute irure dolor in reprehenderit in voluptate velit esse cillum dolore eu fugiat nulla pariatur. Excepteur sint occaecat cupidatat non proident, sunt in culpa qui officia deserunt mollit anim id est.

# But wait, there's more

### **New Features:**

Then go into your details below: arial regular 16pt. Bullet points or short body paragraphs are encouraged— breaking up your info will help your audience scan the content from a distance quickly.

Please be clear and straight to the point. Only use this slide if you absolutely must show multiple body paragraphs. Lorem ipsum dolor consectetur adipiscing elit, sed do eiusmod tempor incididunt ut wed beat

Duis aute irure dolor in reprehenderit in voluptate velit esse cillum dolore eu fugiat nulla pariatur. Excepteur sint occaecat cupidatat non proident, sunt in culpa qui officia deserunt mollit anim id est.

### **New Features:**

Then go into your details below: arial regular 16pt. Bullet points or short body paragraphs are encouraged— breaking up your info will help your audience scan the content from a distance quickly.

Please be clear and straight to the point. Only use this slide if you absolutely must show multiple body paragraphs. Lorem ipsum dolor consectetur adipiscing elit, sed do eiusmod tempor incididunt ut wed beat

Duis aute irure dolor in reprehenderit in voluptate velit esse cillum dolore eu fugiat nulla pariatur. Excepteur sint occaecat cupidatat non proident, sunt in culpa qui officia deserunt mollit anim id est.

# Usability improvements:

Then go into your details below: arial regular 16pt. Bullet points or short body paragraphs are encouraged— breaking up your info will help your audience scan the content from a distance quickly.

Please be clear and straight to the point. Only use this slide if you absolutely must show multiple body paragraphs. Lorem ipsum dolor consectetur adipiscing elit, sed do eiusmod tempor incididunt ut wed beat

Duis aute irure dolor in reprehenderit in voluptate velit esse cillum dolore eu fugiat nulla pariatur. Excepteur sint occaecat cupidatat non proident, sunt in culpa qui officia deserunt mollit anim id est.

# Performance improvements:

Then go into your details below: arial regular 16pt. Bullet points or short body paragraphs are encouraged— breaking up your info will help your audience scan the content from a distance quickly.

Please be clear and straight to the point. Only use this slide if you absolutely must show multiple body paragraphs. Lorem ipsum dolor consectetur adipiscing elit, sed do eiusmod tempor incididunt ut wed beat

Duis aute irure dolor in reprehenderit in voluptate velit esse cillum dolore eu fugiat nulla pariatur. Excepteur sint occaecat cupidatat non proident, sunt in culpa qui officia deserunt mollit anim id est.

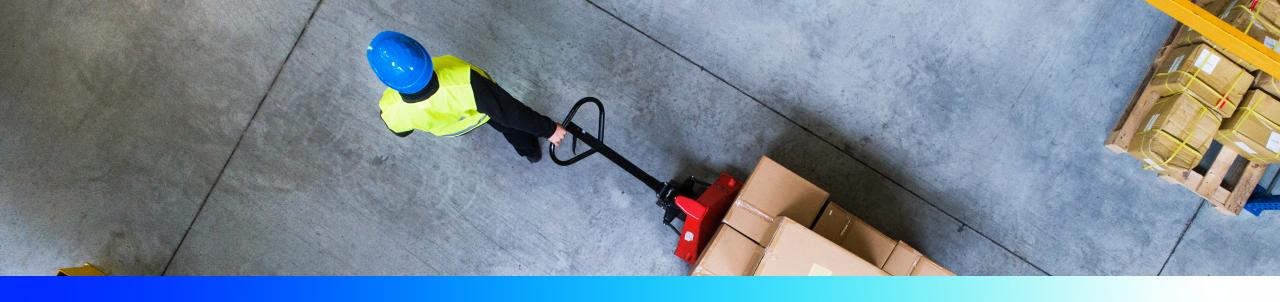

# Headline goes right here: Arial bold 44pt

### Main point goes here: Arial bold 18pt

Then your supporting text and/or details go here. Stick to just one paragraph here. Lorem ipsum dolor sit amet, consectetur adipiscing elit, sed do eiusmod tempor incididunt ut labore et dolore magna aliqua.

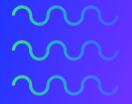

55%

Arial bold 28 pt: Stat information and general context can go here lorem ipsum dolor sit amet, consec adipisc elit, sed diam

# Step-by-step or key points slide

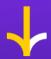

First main point goes right here:
Arial bold 18pt

And optional supporting text: Arial reg 16pt

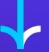

Second main point goes right here:
Arial bold 18pt

And optional supporting text: Arial reg 16pt

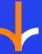

Third main point goes right here:
Arial bold 18pt

And optional supporting text: Arial reg 16pt

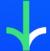

Fourth main point goes right here:
Arial bold 18pt

And optional supporting text: Arial reg 16pt

# Conclusion, CTA, or thank you message here: Arial bold 44pt

Optional short and sweet supporting text here: Arial reg 16pt

### Instructions and resources

- Please hide slides 1, 2, and 3 for your final presentation.
- Stick to using the template slides as much as possible.
- Reference the example slides below for more detailed instructions on how to use each slide.
  Do not delete the example slides until your presentation is final so that you do not lose
  valuable instructions. We recommend duplicating the examples and adding in your content
  from there for ease of use.
- Ensure that your slides are readable from a distance: Refrain from creating text heavy slides and ensure your text is a minimum of 16pt.
- Speakers are limited to 20 slides max per presentation.
- Speakers may not alter the presentation theme.

### **Ensure your text is visually accessible:**

| Black copy<br>goes on orange |
|------------------------------|
|------------------------------|

### Numbers

### 01020304050506070809

Pills for sub-headers / flowcharts

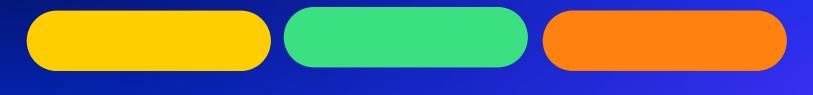

**Arrows for Flow / Points** 

**Quote marks** 

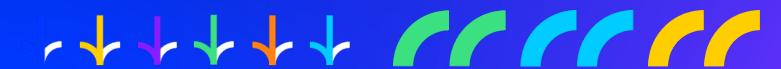

Framing box

### High-quality customer logos – scale as needed

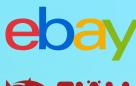

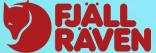

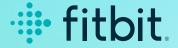

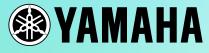

Xerox<sup>™</sup>
VISA

**Uber** 

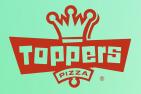

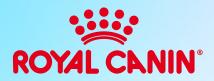

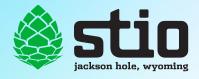

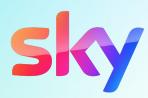

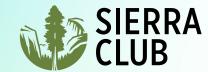

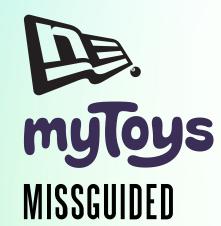

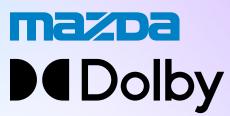

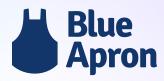

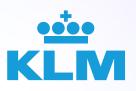

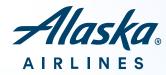

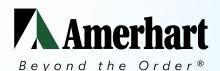

GAP

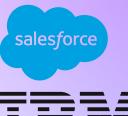

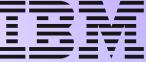

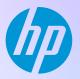

### **Discovery**

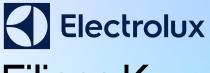

Filippa K

Scotts Miracle Gro

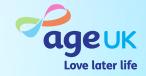

### Today's agenda

- **01** Connecting the Optimizely suite
- **0**2 Key Product Themes
  - → New Product Highlights
  - → Roadmap Sneak Peek
- 03 Q&A + Resources

### Opti ID and new navigation

Consolidated authentication process, cross-product authorization and navigation, and centralized administration of user, roles, and permissions.

**Available Now** 

- Authentication
  Streamlined and secure login with SSO,
  MFA, and local login
- Authorization
  Seamless navigation across apps

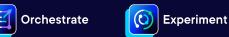

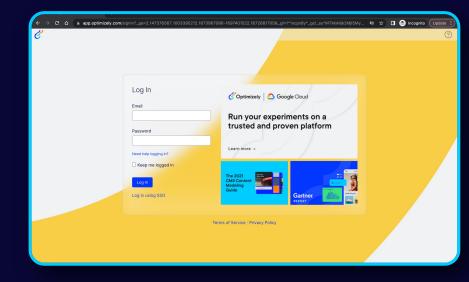

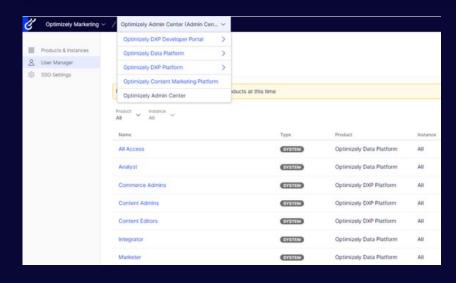

### **Admin Center**

Allows account admins to efficiently manage users, roles, and even create custom permissions to suit organizational needs.

### **What's Next**

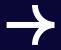

**Roles and Permissions** 

Roles and permissions are managed centrally in the Admin Center

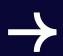

Optimizely platform controls

Manage instances, login settings, and more.

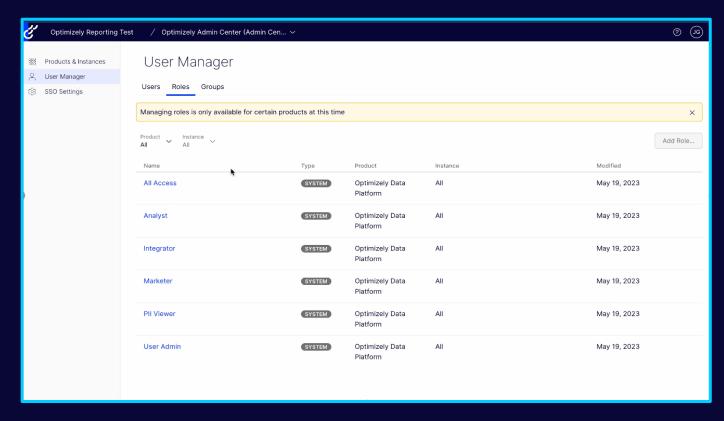

### **Connect Platform**

An open, developer-friendly, solution that simplifies building and deploying low-code/no-code integrations across the Optimizely ecosystem.

### **Available Now**

- Developers & Partners have access to our open platform and serverless environment to build integrations and apps on Optimizely.
- Customers have access to a growing App Directory of one-click integrations.

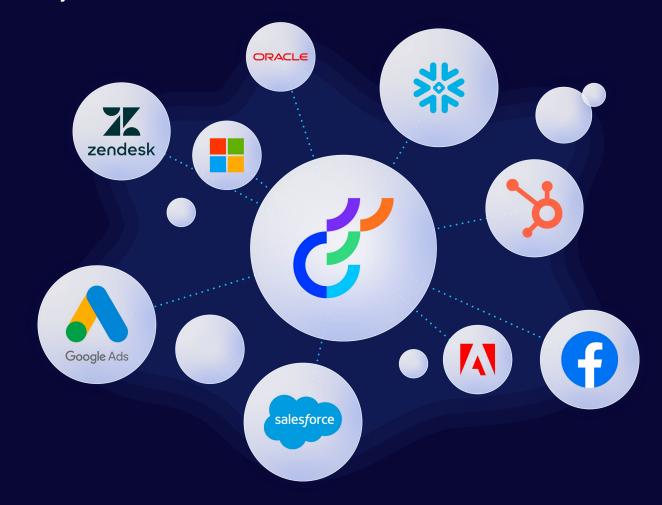

### Today's agenda

- **01** Connecting the Optimizely suite
- **02** Key Product Themes
  - → New Product Highlights
  - → Roadmap Sneak Peek
- 03 Q&A + Resources

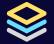

### **Optimizely Experiment**

**Integrated Optimization Stack for Marketing, Product and Engineering Teams** 

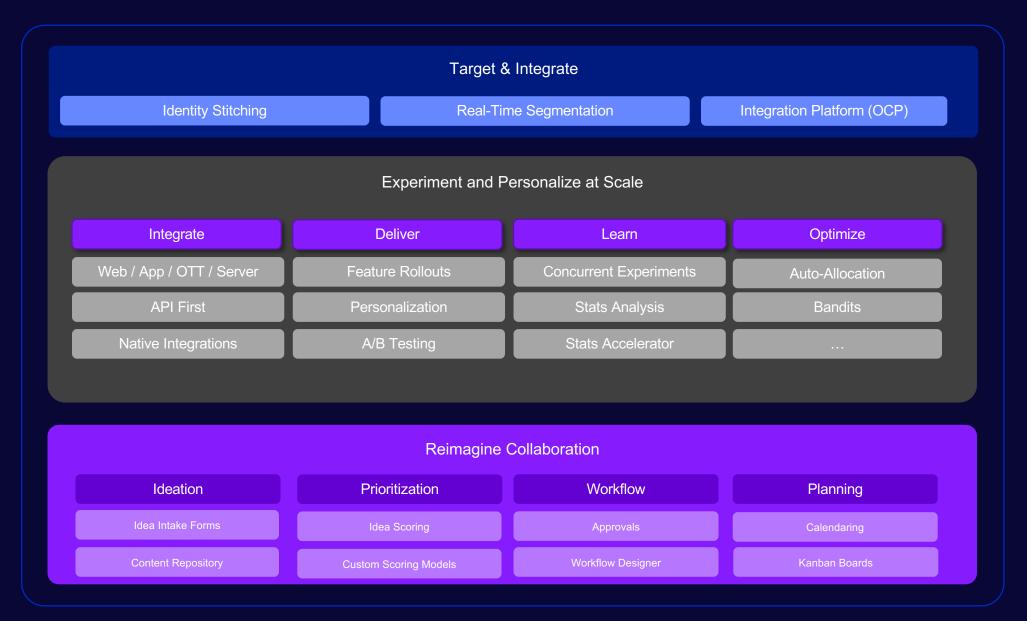

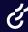

### **Experiment Faster. Better. Smarter.**

Targeting & Integration

Experiment & Personalize at Scale

Reimagine Collaboration

### **Advanced Audience Targeting:**

Targeting Real-Time Segmentation in WX & FX

### Beta

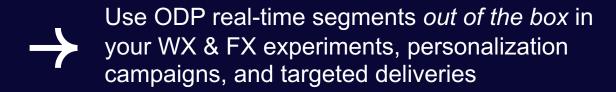

- Anonymous Targeting: target users before they log in and personalize their experience
- (Coming Soon) Upload lists of users to target in Web and Feature Experimentation

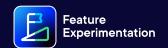

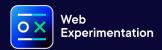

Join the beta!

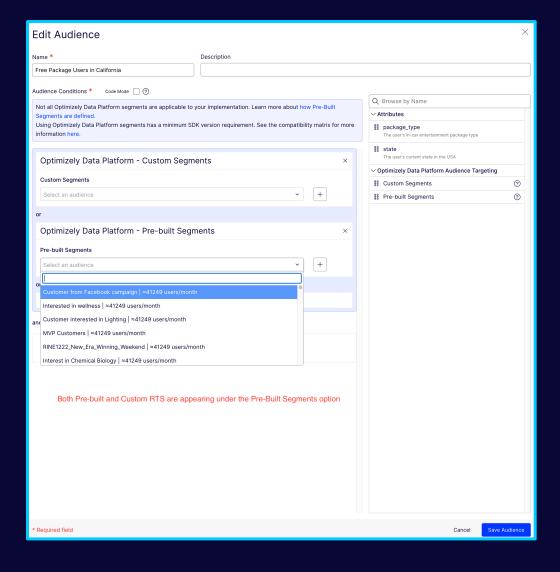

### **Advanced Audience Targeting:**

**CDP Integrations** 

Beta

- Use existing segments from your CDP (mParticle, Segment, and more ...) in Web and Feature Experimentation
- Build integrations with custom data sources through OCP

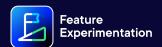

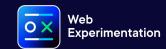

Join the beta!

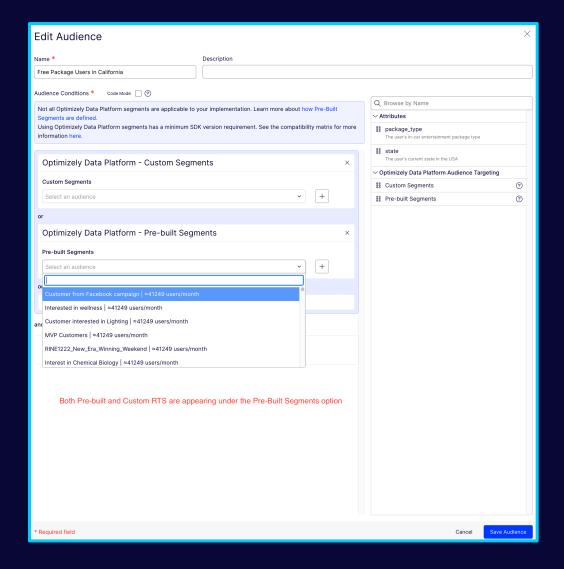

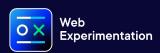

### **GA4 Integration – Audience Targeting**

Use your established and refined user segments from GA4 in Experiments

#### What's Next

Run experiments on your GA4 audiences by sending audience segments directly to Optimizely Experimentation, all from the GA4 interface.

Eliminate the need to recreate segments and unlock new targeting capabilities.

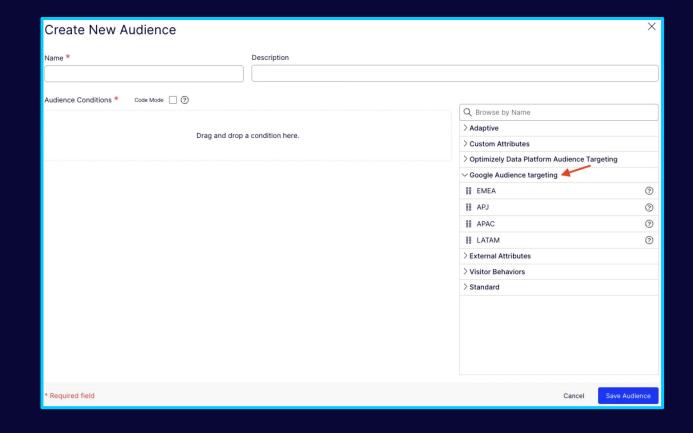

# **Experiment Faster. Better. Smarter.**

Targeting & Integration

Experiment & Personalize at Scale

Reimagine Collaboration

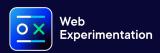

### GA4 Integration – Report Generation

Compare and contrast variation performance via GA4 audience reports.

Join the beta!

Beta

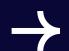

Automatically generate experiment reports in GA4 for your experiments

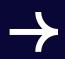

Eliminate manual configuration of reports through custom dimensions and segments.

| Jett-Web-Sandbox ← Experiments Overview  Arctic Fox  A/B Test • Paused (Uploading to CDN) | Integrations  Configure the integrations to track th  To configure integrations for this proj | is experiment.<br>ect, go to Project Integration Settings.                                        |  |
|-------------------------------------------------------------------------------------------|-----------------------------------------------------------------------------------------------|---------------------------------------------------------------------------------------------------|--|
| Publish Experiment  Last published Apr 17, 2023 10:37 AM  Lili                            | Google Analytics 4  Track this campaign in Google Analyt                                      | ☑ Tracked ics 4.                                                                                  |  |
| Variations                                                                                | Variation Audiences                                                                           |                                                                                                   |  |
| Targeting                                                                                 | You can export each variation in your                                                         | You can export each variation in your experiment as an audience in Google Analytics. Select which |  |
| Audiences                                                                                 |                                                                                               | s by checking or unchecking the boxes below. This must be done                                    |  |
| Addiences                                                                                 | before publishing your experiment. Lea                                                        | arn More                                                                                          |  |
| Integrations                                                                              | You have 94 Google Analytics audiences remaining.                                             |                                                                                                   |  |
| Metrics                                                                                   | ,,,,,,,,,,,,,,,,,,,,,,,,,,,,,,,,,,,,,,,                                                       | · · · · · · · · · · · · · · · ·                                                                   |  |
| Shared Code                                                                               | Variation Name                                                                                | GA Audience Name                                                                                  |  |
| Traffic Allocation CHANGED                                                                | ✓ Original                                                                                    | Arctic Fox - Original                                                                             |  |
| Schedule                                                                                  | ✓ Blue Button                                                                                 | Arctic Fox - Blue Button                                                                          |  |
| API Names                                                                                 | Red Button                                                                                    | Arctic Fox - Red Button                                                                           |  |
| History                                                                                   |                                                                                               |                                                                                                   |  |
| Settings                                                                                  |                                                                                               | Revert Save                                                                                       |  |
|                                                                                           |                                                                                               |                                                                                                   |  |

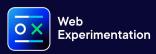

#### **Shadow DOM Support**

Make changes to any element on a page, regardless of how it's structured

#### **Now Available**

- Navigate through your shadow tree in the Visual Editor and select elements within it
- Create visual experiments on sites with nested shadow DOMs

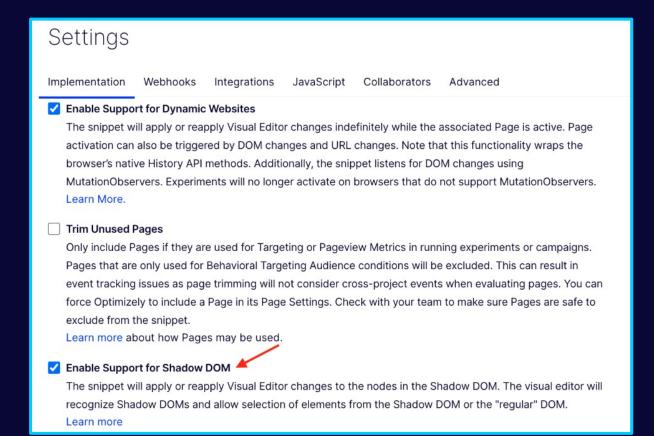

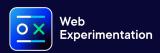

### Mutually Exclusive Experiments for Edge

Remove experiment overlap on the fastest Web experimentation solution on the planet

#### **Now Available**

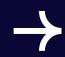

Provide 'exclusion groups' to make experiments mutually exclusive for non-biased results and an increase in concurrent experiments run.

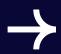

Isolate related experiments that are related. Don't want a visitor to see multiple experiments at the same time.

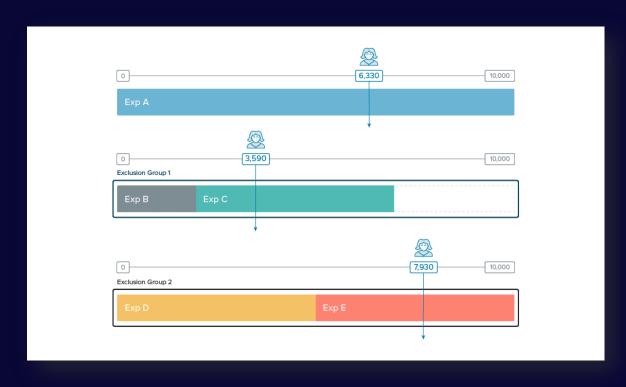

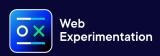

#### Flexible Experiment List Columns

Run concurrent experiments without compromising user experience

#### **Now Available**

Build your own dashboard for your experiments, customizing columns shown to maintain a quick overview of experiments

Share custom views with colleagues through direct links

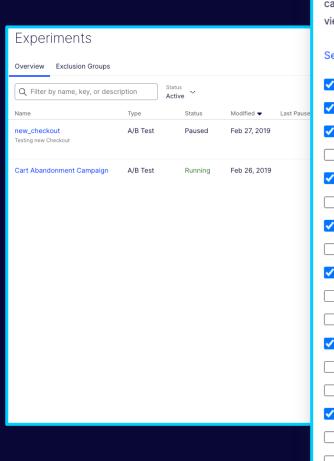

# Show/Hide Columns Select which columns to show or hide by clicking the checkboxes below. You can also bookmark and share this view. Select all | Deselect all

- Name
- Type
- Status
- Creator
- Modified
- First Published
- Last Paused
- Last Published
- Primary Metric
- Days Running
- ☐ Variations
- Pages
- Audiences
- Targeting Method
- Experiment ID
- Traffic Allocation
- Distribution Mode
- Results

#### Multiple Experiments per Flag

Feature Experimentation

Leading no-code capabilities to improve experimentation velocity

#### **Now Available**

- Run multiple experiments without additional coding or deployment on the same feature (no-code experimentation)
- Personalize through targeting different feature deliveries to different audiences
- Run similar experiments on different audiences concurrently, with separate results
- Use feature variables to safely give power to business users to run more experiments

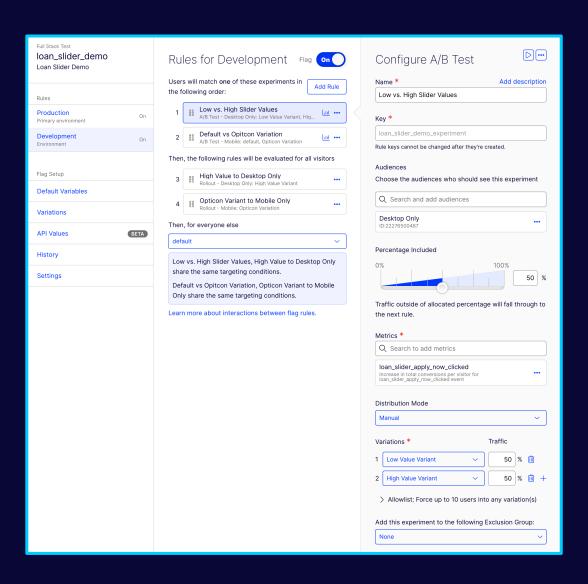

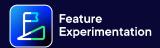

#### Rule Scheduling

Progressive delivery of features and experiments

#### **What's Next**

- Schedule a flag or rule to toggle on/off
- Schedule changes to audiences, traffic allocation, to occur at any future point
- Smoother progressive rollouts
- Plan experiment execution ahead of time

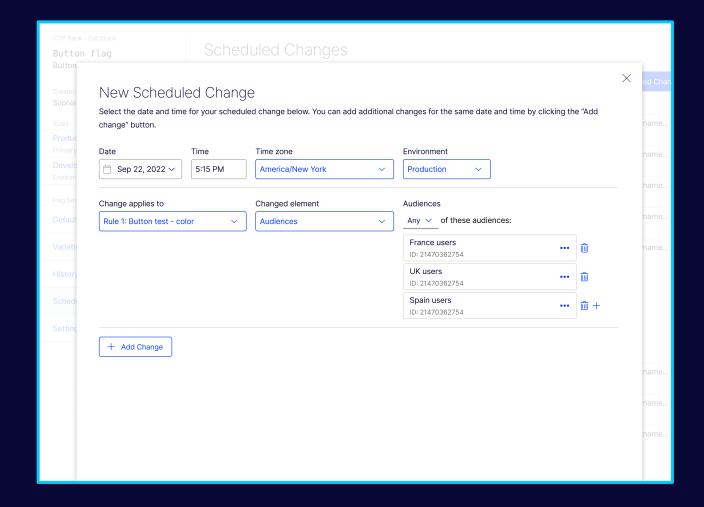

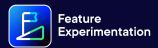

#### 1-Click Migration

Migrate existing Full Stack projects to Feature Experimentation with ease

#### **Now Available**

- Self-service migrate your project within minutes without impacting live experiments
- New & significantly faster UI performance
- Migration retains all flags and experiments allowing a seamless transition

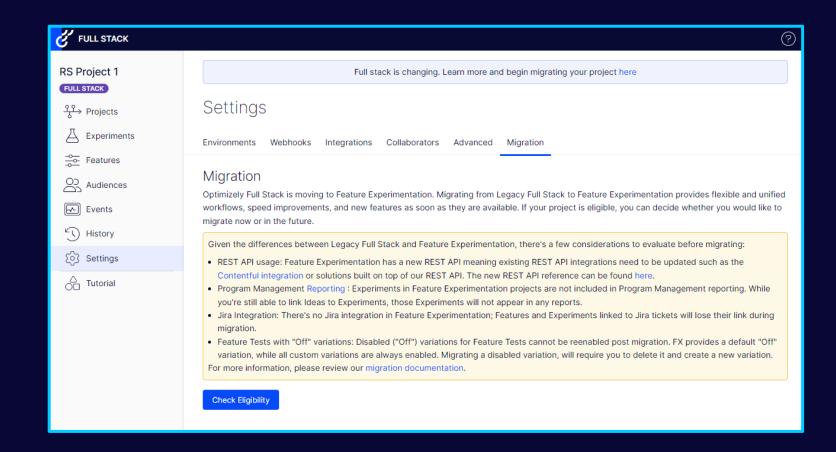

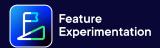

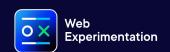

Join the beta!

### Statistical Significance Notifications

Know when your tests can inform decisions

Beta

Reduce operational risk by being alerted when primary metrics reach statistical significance

Increase experiment velocity by timely concluding experiments and launching next experiments

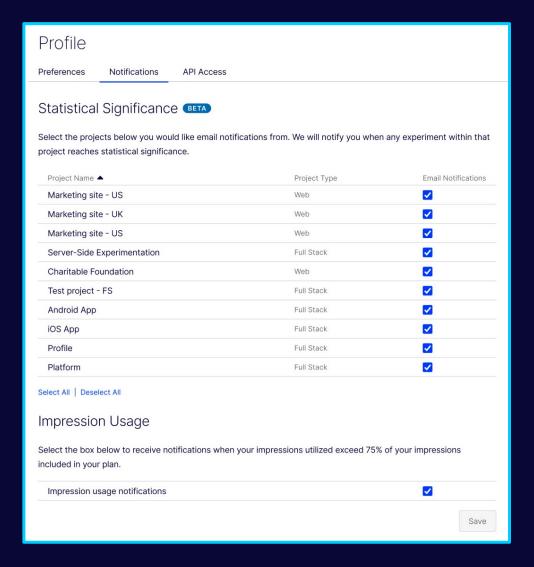

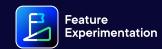

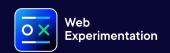

Join the beta!

### (Sequential) Sample Ratio Mismatch

Identify allocation issues to increase experiment trustworthiness

**Beta** 

- Identify Sample Ratio Mismatch issues in your experiments with insights on how to recover
- Test can be performed after every data point without increasing false positives and reducing the time to detect SRM issues

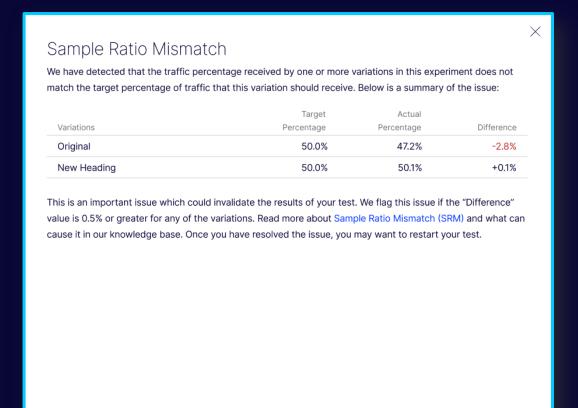

# **Experiment Faster. Better. Smarter.**

Targeting & Integration

Experiment & Personalize at Scale

Reimagine Collaboration

# Introducing Experiment Collaboration

A new collaboration tool that will help teams scale and control their experimentation programs

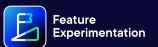

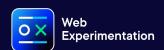

**Project Planning** 

#### **Available Soon**

- Track tasks in the design, build, and launch of an experiment to ensure experiments are launched on time
- Orchestrate the program easily using the calendar, timeline, and board views
- Customize and save views to share with other stakeholders

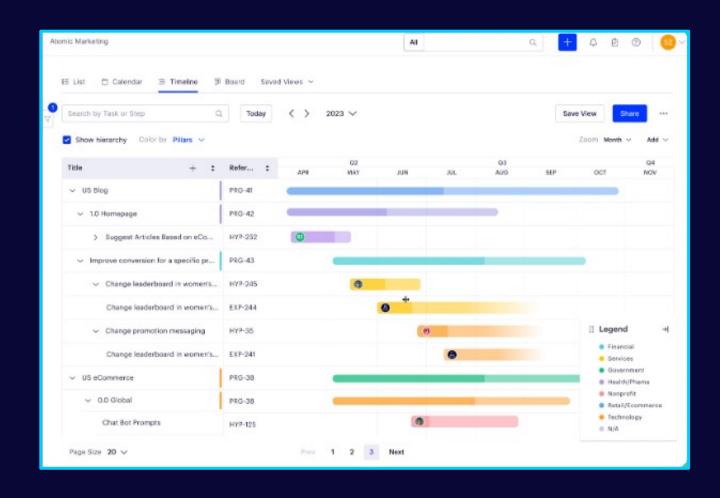

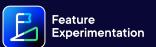

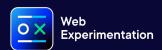

Test Planning and Collaboration

#### **Available Soon**

- Collaborate on test planning documents to prompt meaningful discussion upfront
- Embed design files and directly annotate screenshots to make it easier to collect feedback and land on a winning idea

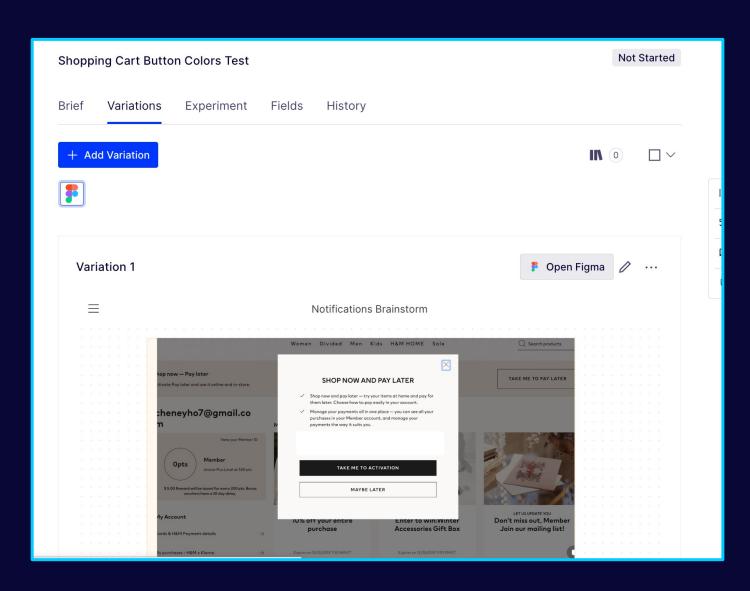

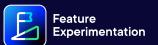

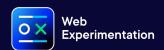

Workflow Management and Approval

#### **Available Soon**

- Create workflows and codify the experimentation process to build teams that are self-sufficient regardless of maturity
- Assign approvers to have confidence that all experiments are well-designed and high-quality

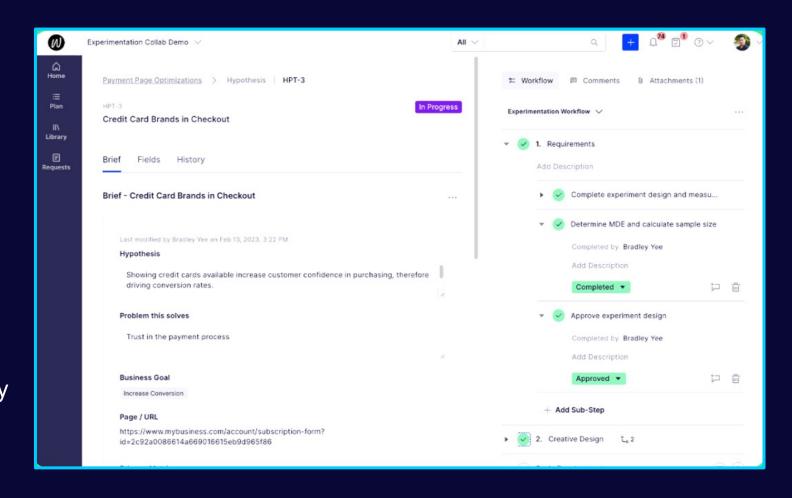

## Orchestrate your program using Timeline

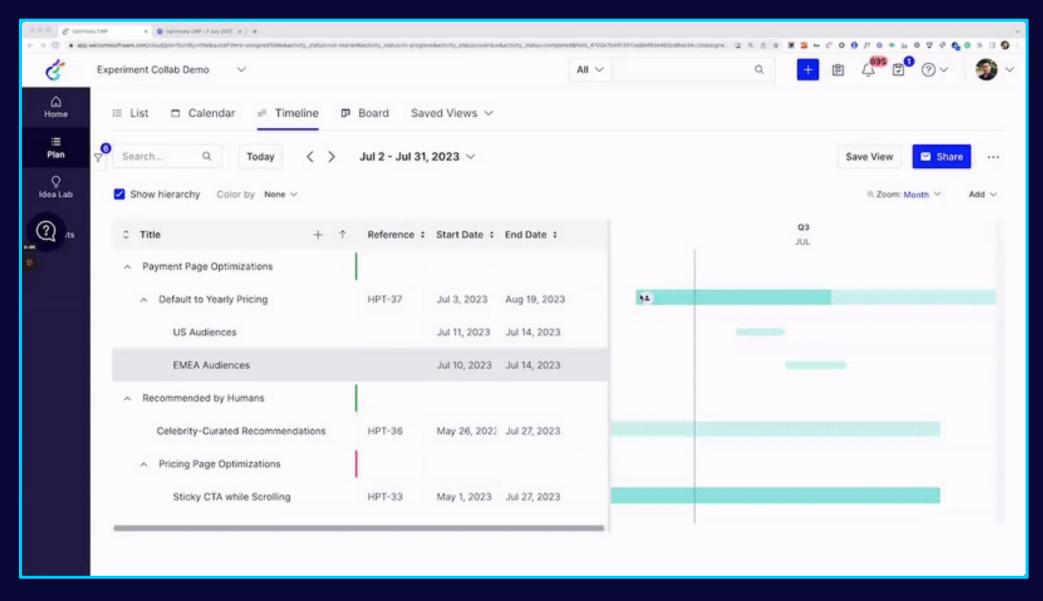

## Manage experimentation workflows on Board

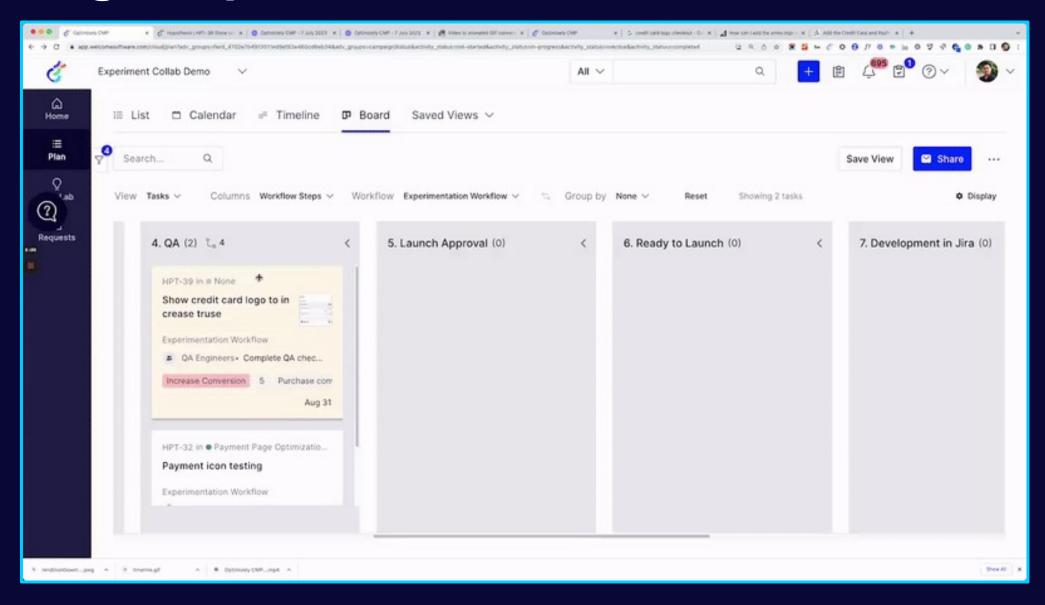

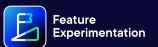

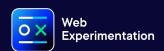

Linking Experiments in WX & FX

#### **What's Next**

- Once a hypothesis is ready to be developed, link it to an experiment
- Once linked, experiment metadata (running/paused status, run intervals) are synchronized across both platforms so that information is always accessible

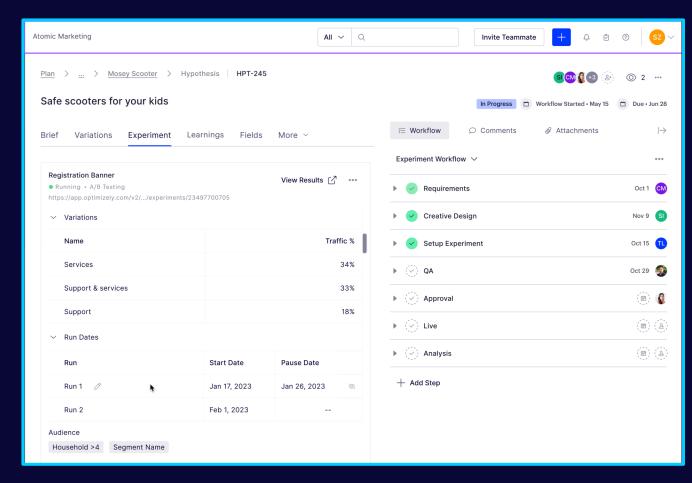

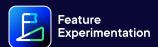

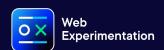

**Results Sharing Template** 

**In Consideration** 

- Standardize how results are shared and eliminate the redundant task of copying/pasting info into a slide
- Publish results in a way that fits your organization whether as a PDF, intranet, or wiki for wider sharing

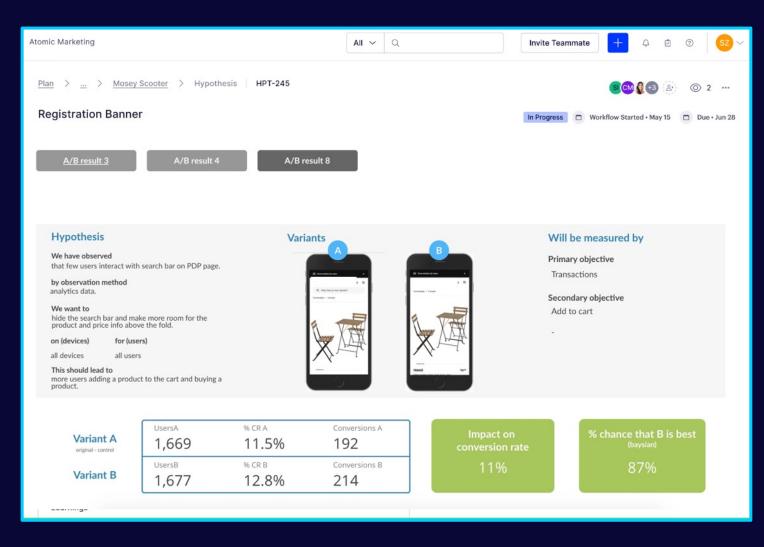

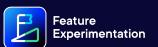

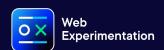

## **Experiment Program Reporting**

Understand the impact of your program and team performance

#### **Coming Soon**

- Get insights into operational metrics like experiment velocity or win rate
- Understand program impact and ROI
- Build customized reports suiting your program needs

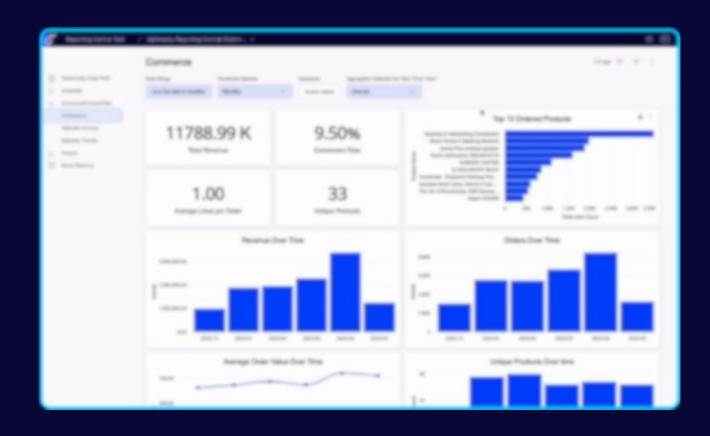

## Today's agenda

- **01** Connecting the Optimizely Suite
- **0**2 Key Product Themes
  - → New Product Highlights
  - → Roadmap Sneak Peek
- 03 Q&A + Resources

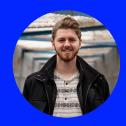

Dan O'Dowd
Product Marketing
Manager

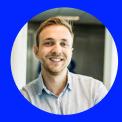

Thilo Richter VP, Product

## Ask us anything!

- Questions about upcoming features?
- Need clarification on a previous release?
- Want to see a demo of a particular feature?
- Have technical or implementation questions?

## Extra resources

- Q1 '23 Web Experimentation Roadmap
- Q1 '23 Feature Experimentation Roadmap
- (NEW!) Customer Product Feedback Portal
- FAQs and Recap of Optimizely's Updated Product Suite (blog)
- Web Experimentation Release Notes
- Feature Experimentation Release Notes